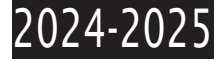

 $\boldsymbol{1}$ 

 $\overline{z}$ 

# **TUTORIEL CANDIDATURE DAEU-A SUR ECANDIDAT**

# Table des matières

Dépôt de la candidature

<span id="page-0-0"></span>Création du compte

Les principales étapes pour déposer sa candidature sont décrites pas à pas ci-dessous :

Tout d'abord accéder à l'application eCandidat de l'université Lyon 2. Dans un moteur de recherche taper eCandidat Iyon 2.

Environ 69 800 résultats (0,17 secondes)

Université Lumière Lyon 2  $\frac{1}{2} \frac{1}{2} \frac{$ https://ecandidat.univ-lyon2.fr :

#### eCandidat - Université Lumière Lyon 2

Bienvenue sur l'application de candidatures à l'Université Lumière Lyon 2. Vous pouvez consulter notre offre de formation ici ou sur ...

#### Offre de formation

Vous pouvez consulter les formations en dépliant les ...

#### Une erreur s'est produite

eCandidat. Menu. Non connecté. Accueil. Assistance. Offre de ...

#### **Authentication portal**

..., veuillez vous déconnecter et fermer votre navigateur lorsque ...

Autres résultats sur univ-lyon2.fr »

Université Lumière Lyon 2  $L<sup>2</sup>$ https://www.univ-lyon2.fr > ... > Candidatures, Inscriptions :

#### Candidature et Pré-inscription

14 févr. 2024 - Sur cette page, vous trouverez l'ensemble des informations, spécifique à votre statut et votre niveau d'études, concernant votre candidature ...

#### Autres questions :

*ALLAN ALANAR* 

### Accéder à l'application et en premier lieu créer votre compte.

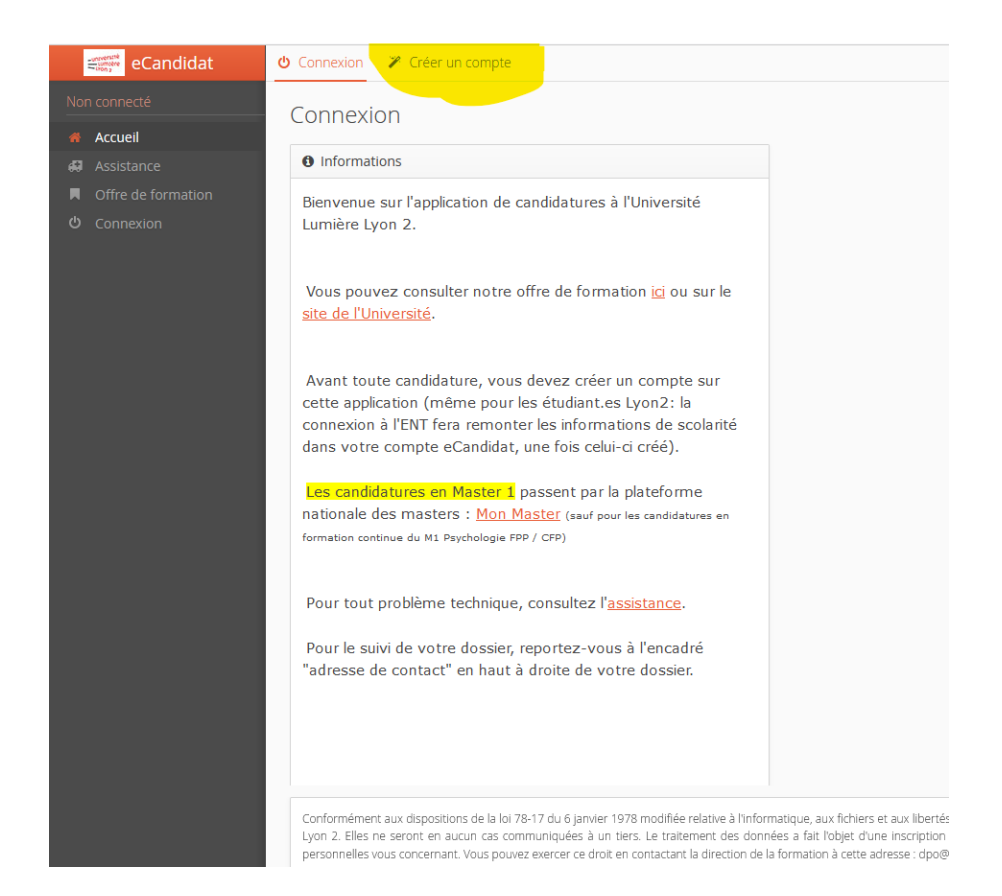

Vous n'êtes pas - et ne serez pas étudiant -, mais stagiaire de la formation continue pour adultes. Pour un re inscription, la démarche est différente contacter directement daeu-a@univ-lyon2.fr

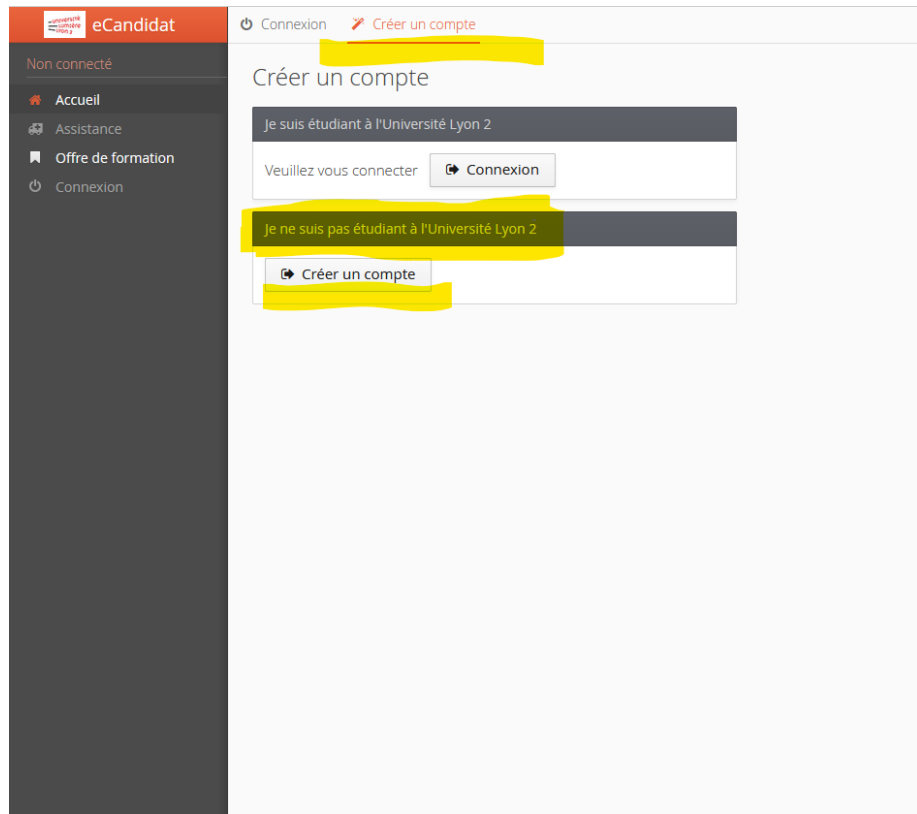

### Vous recevez alors un mail de confirmation (vérifiez vos spams, s'il ne s'affiche pas)

#### Création de votre compte eCandidat D Boîte de réception x

ecandidat-no-reply@univ-lyon2.fr

À moi -

Bonjour JEAN DURAND,

Vous venez de créer un compte eCandidat pour la Campagne de candidatures pour l'année 2024-2025. Voici vos identifiants de connexion : Login :

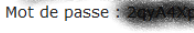

Veuillez cliquer sur ce lien pour valider votre compte : https://ecandidat.univ-lyon2.fr/rest/candidat/dossier/RTY0S1pMSjA

(Si le lien n'est pas cliquable, vous pouvez copier l'URL dans la barre d'adresse de votre navigateur.)

Attention, vous devez valider votre compte avant le 10/04/2024, après cela, votre compte sera détruit.

Avant de pouvoir candidater à une formation, vous devrez remplir les informations nécessaires dans votre compte (colonne de gauche).

Université Lumière Lyon 2

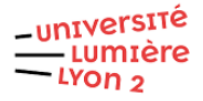

#### Suivez les instructions, votre compte est créé

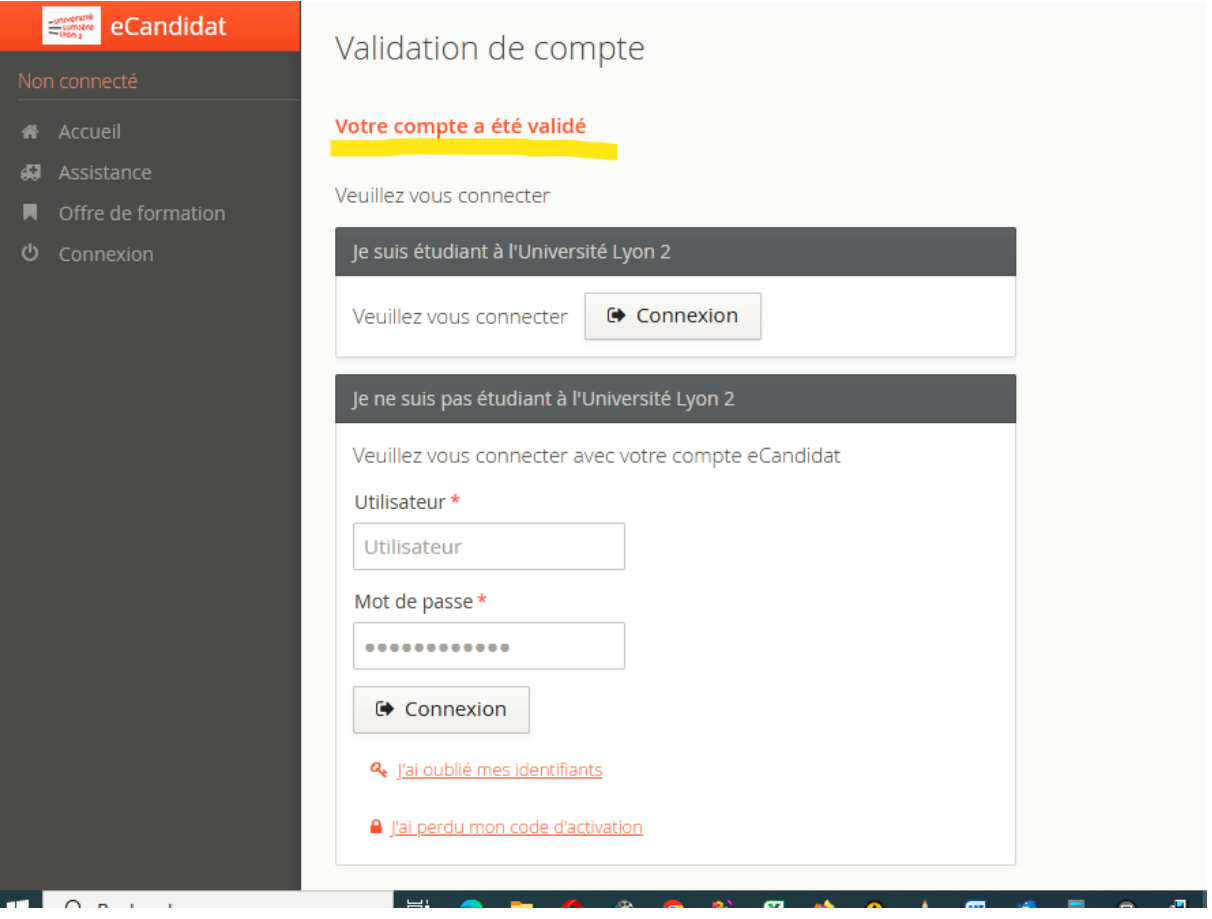

### Il faut maintenant le compléter

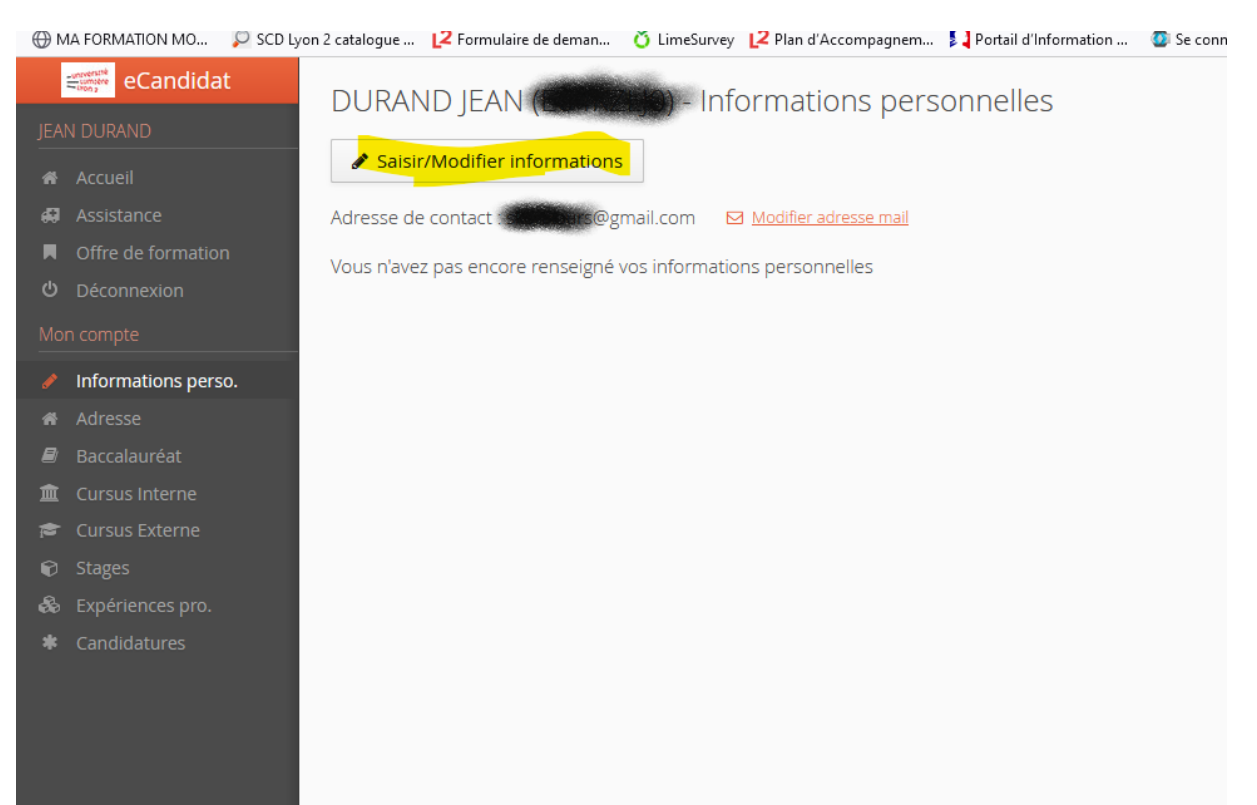

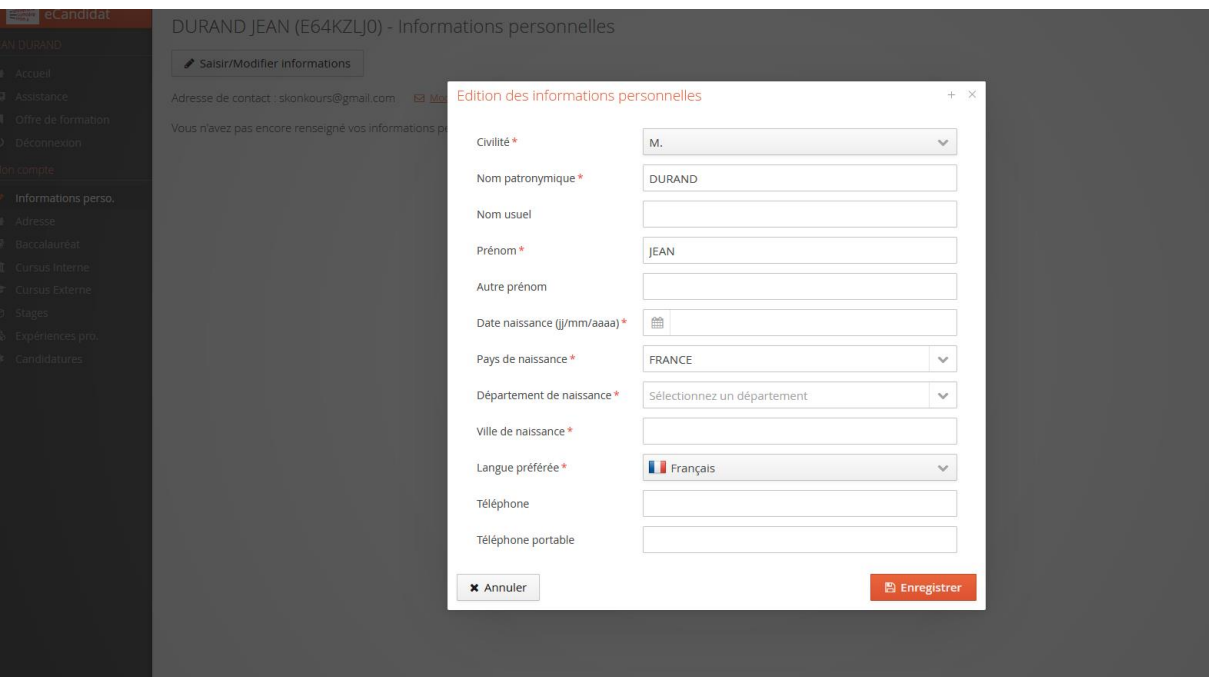

# Si vous ne vous souvenez pas de votre INE, ne rien remplir (non bloquant), l'université en créera un.

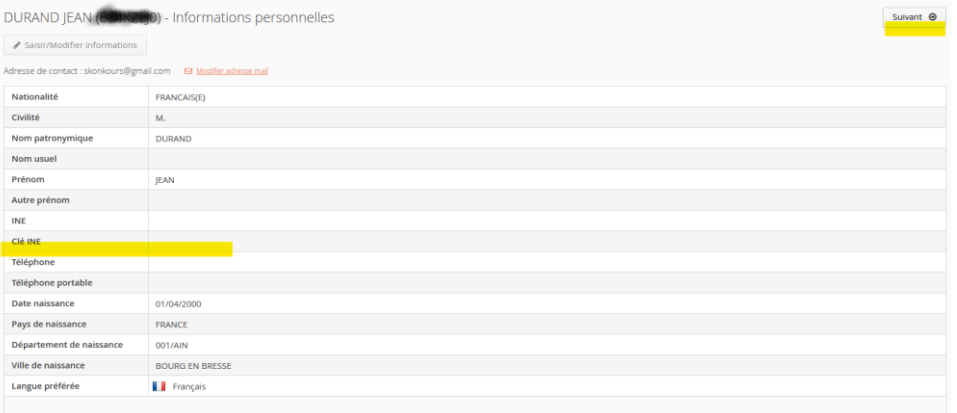

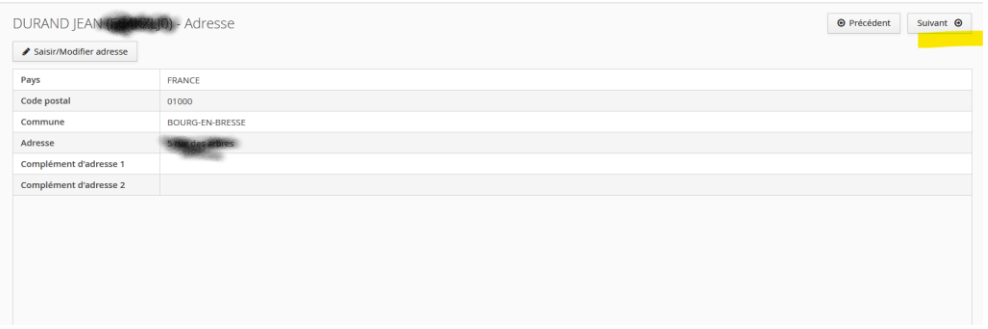

### Bien entendu vous n'avez pas le bac.

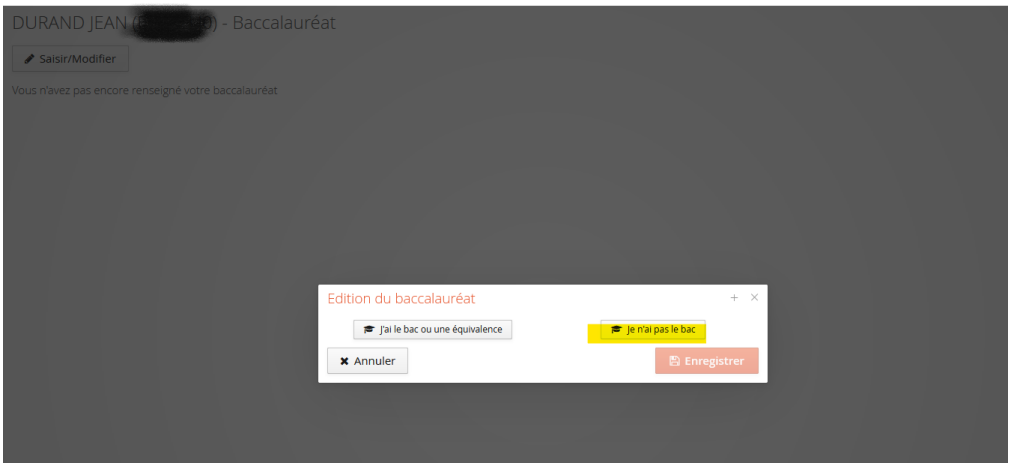

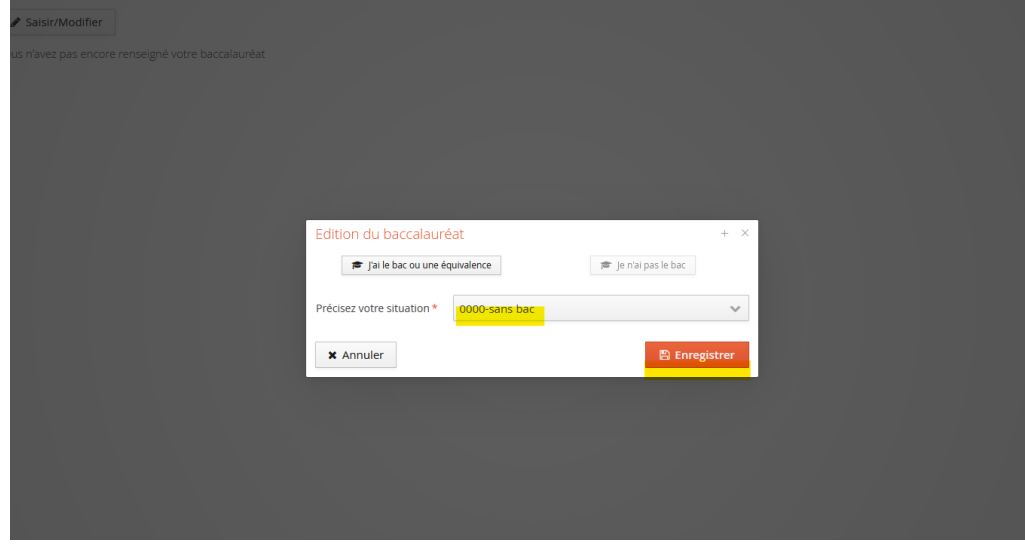

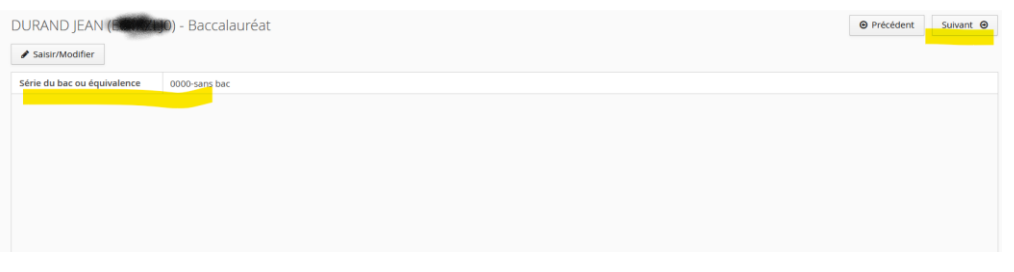

## Il n'est pas nécessaire de compléter cursus interne (non bloquant)

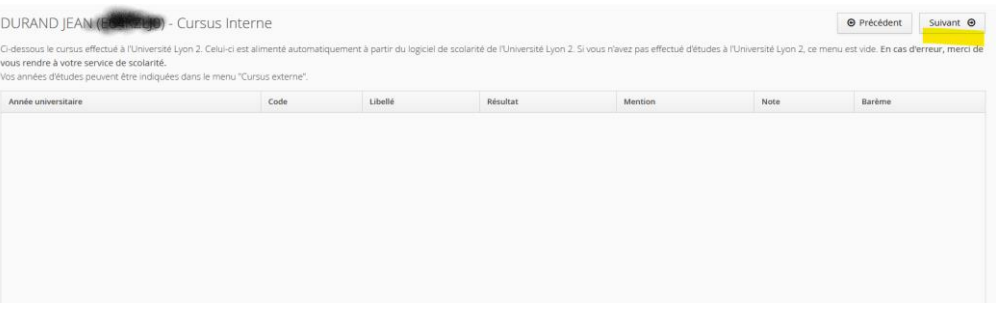

# Il n'est pas nécessaire de compléter cursus externe (non bloquant)

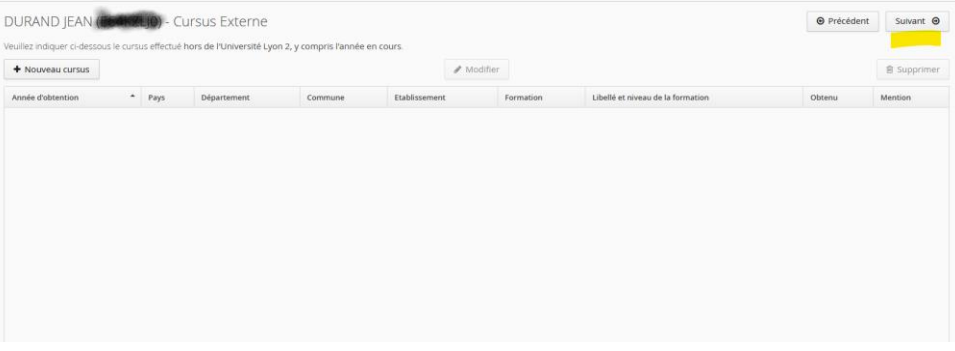

## Il n'est pas nécessaire de compléter stages (non bloquant)

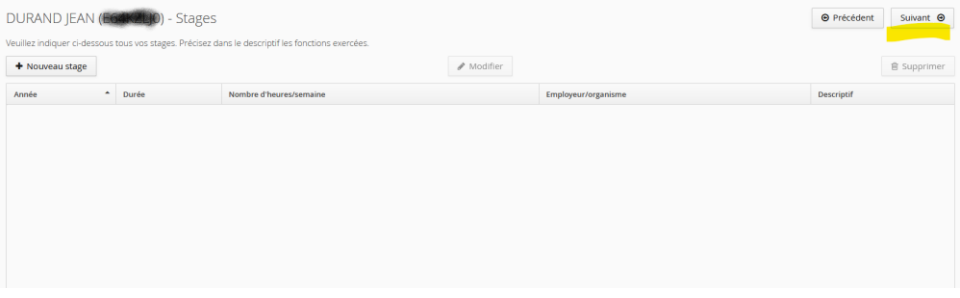

# Il n'est pas nécessaire de compléter expériences professionnelles (non bloquant)

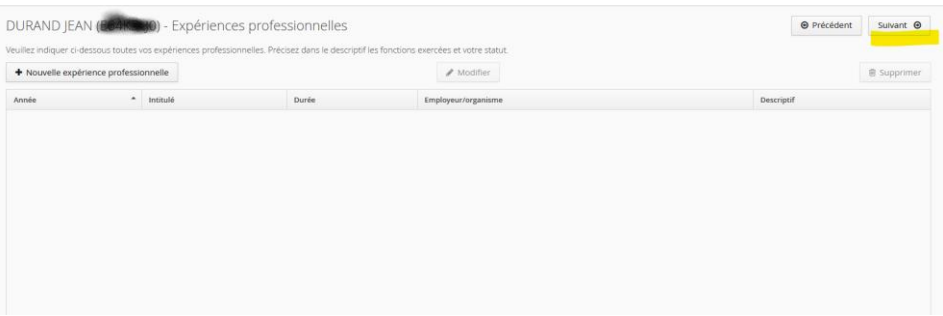

# <span id="page-6-0"></span>Dépôt de la candidature

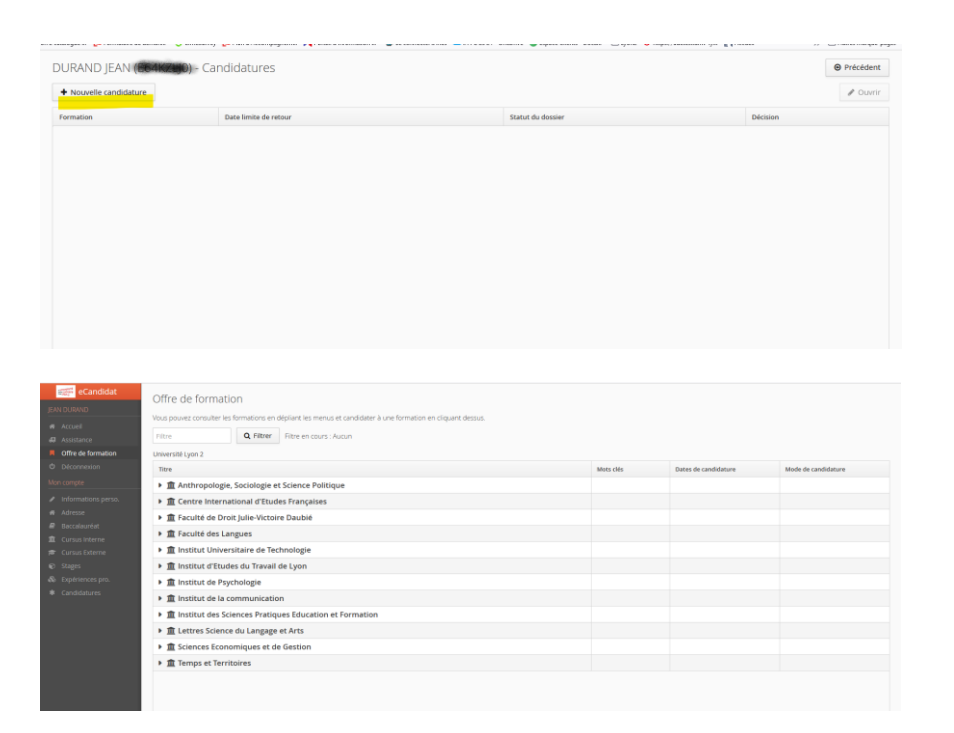

### Sélectionner « Facultés des langues » « DAEU » et la modalité qui vous convient : Présentiel ou distanciel (vous ne pouvez pas candidater aux 2 modalités !)

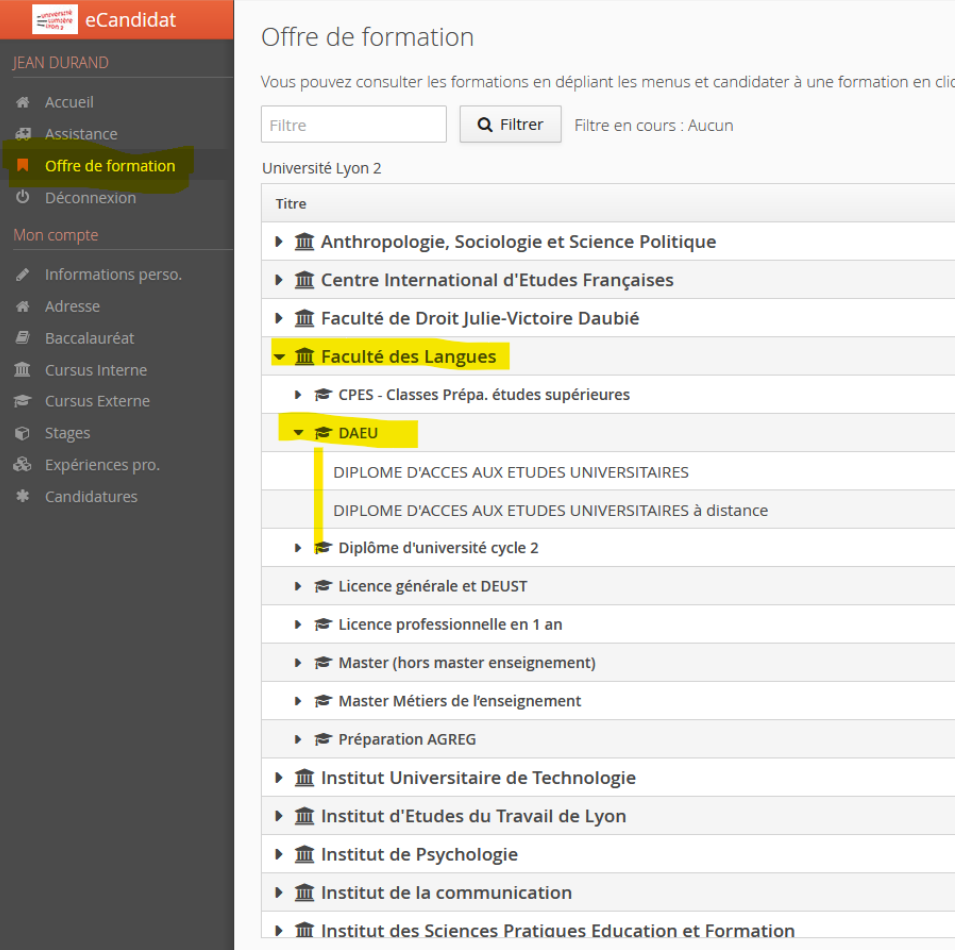

### Vous recevez un mail de confirmation (vérifiez vos spams, s'il ne s'affiche pas)

#### ecandidat-no-reply@univ-lyon2.fr

Bonjour Monsieur JEAN DURAND,

11:22 (il y a 3 minutes)  $\qquad \qquad \bigstar \qquad \bigodot \qquad \leftarrow \qquad \vdots$ 

Vous venez d'ouvrir un dossier de candidature à la formation 'DIPLOME D'ACCES AUX ETUDES UNIVERSITAIRES à distance' sur la plateforme de candidature de l'Université Lyon2.

Afin que votre candidature soit examinée, vous devez IMPERATIVEMENT déposer les pièces justificatives de votre dossier avant la date de blocage technique de téléchargement des pièces, fixée le 18/07/2024.

Il est recommandé de le faire au plus tôt, pour que nous puissions vous alerter, si nécessaire, sur l'état de vos pièces avant la date de blocage.

Vous pouvez visualiser votre dossier de candidature sur https://ecandidat.univ-lyon2.fr

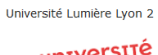

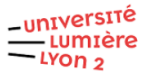

### Il suffit maintenant de déposer votre cv et votre lettre. (Format PDF, JPG ou PNG) Pour la fiche de préinscription : téléchargez-la sur votre ordinateur, complétez-la et sauvegarder la sur votre machine pour ensuite la déposer comme votre cv et votre lettre.

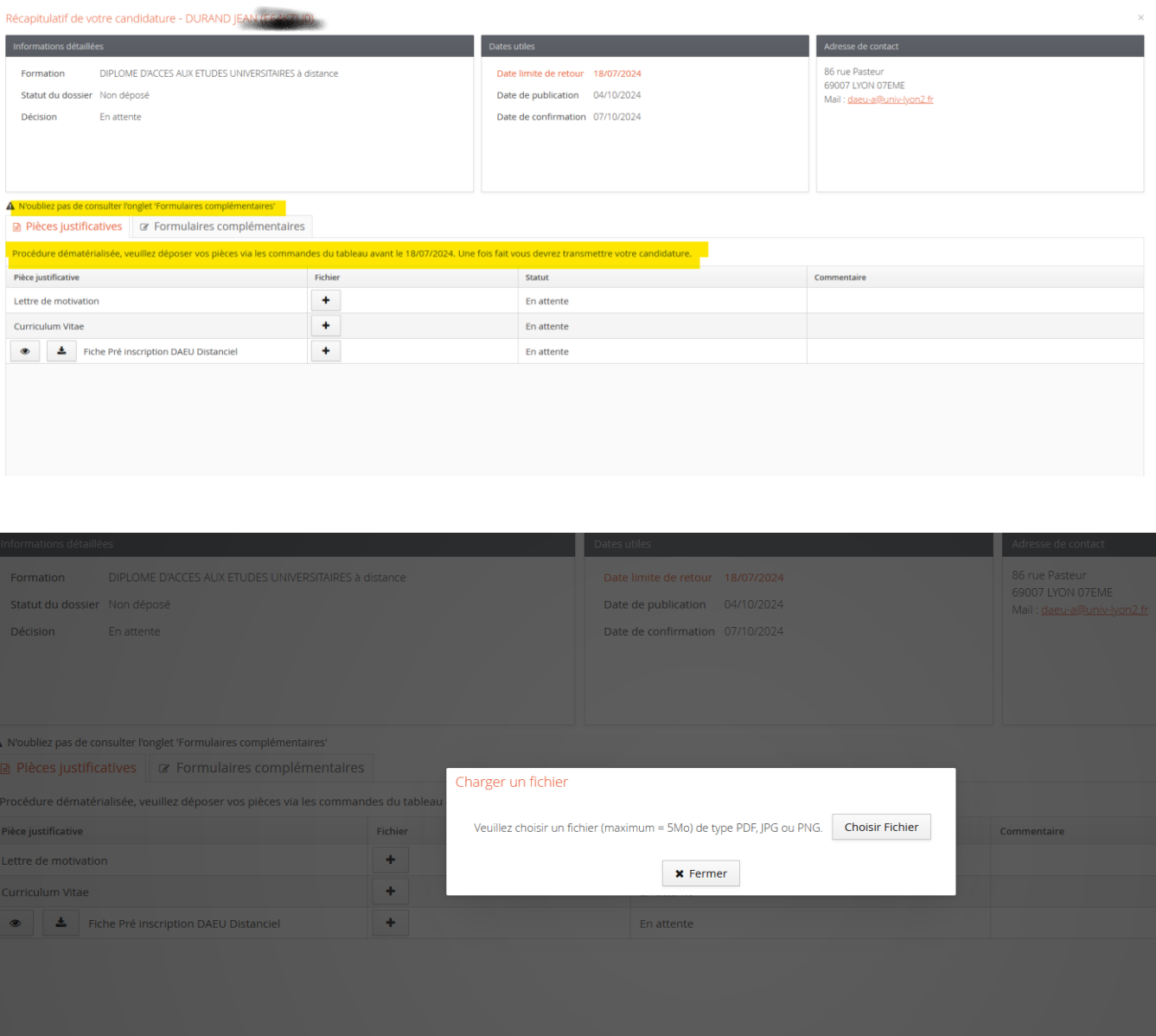

# Télécharger la fiche de préinscription avec la flèche à gauche et revenir la déposer avec le « + »

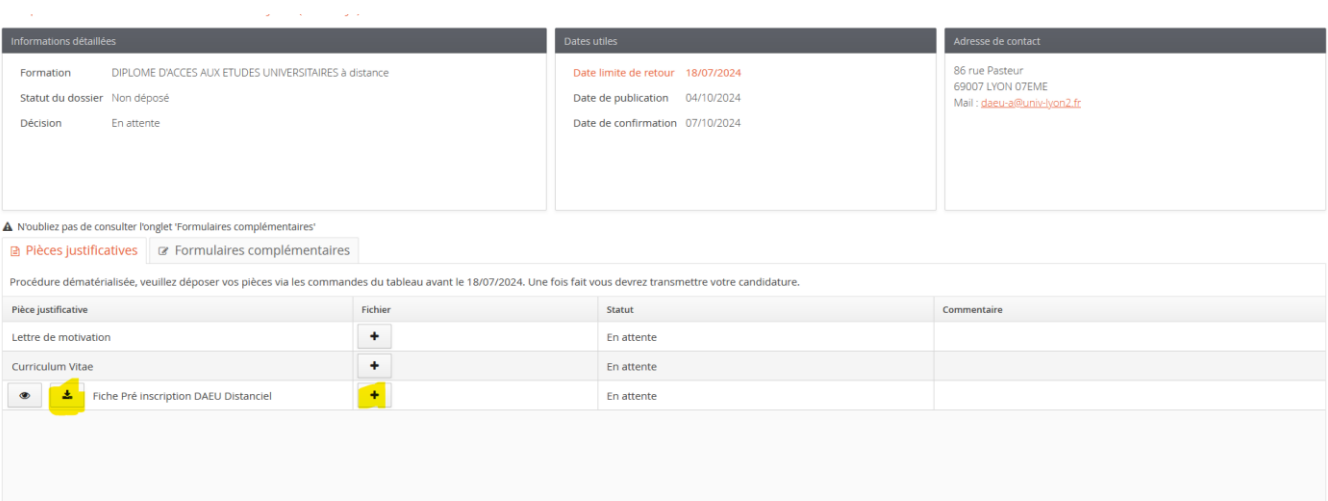

# Illustration fiche de préinscription formation à distance : case à cocher et formulaire à compléter.

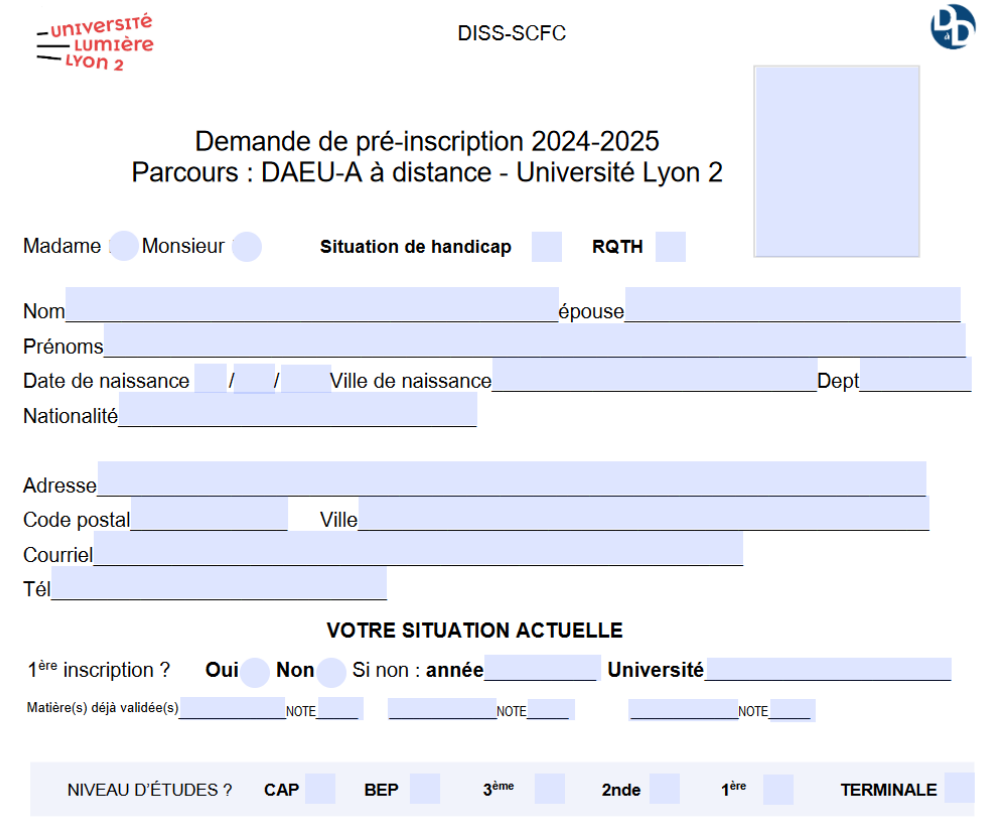

# Il faut aussi compléter le questionnaire en ligne dans l'onglet « formulaires complémentaires. »

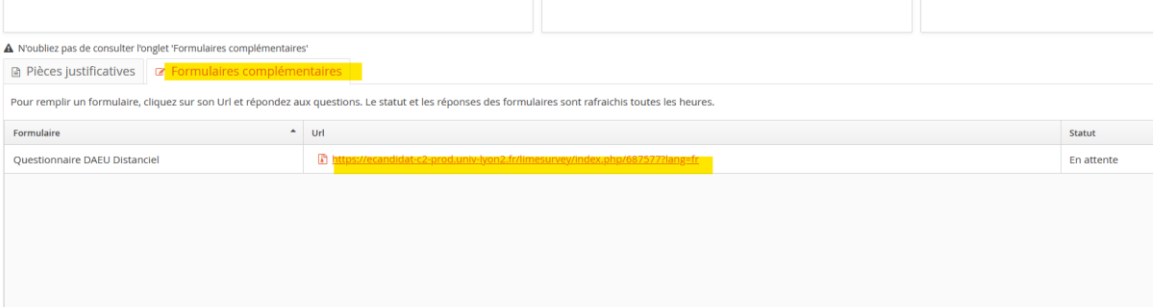

# Un page s'ouvre, il faut répondre à toutes les questions.

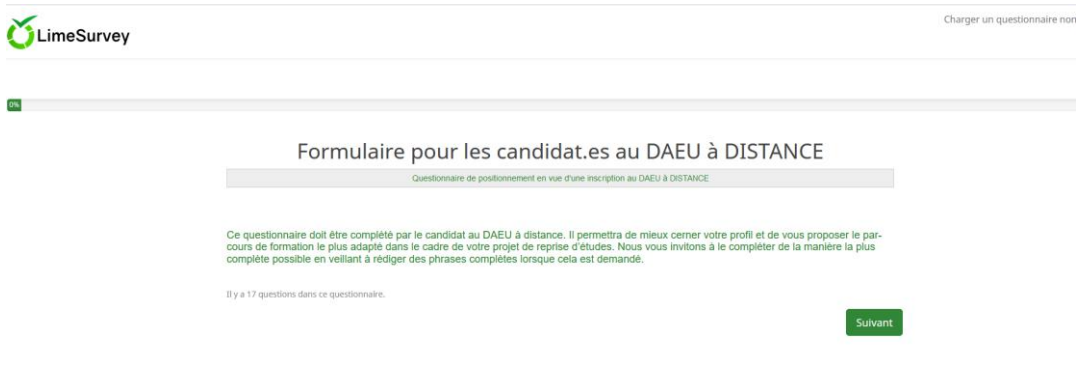

### Bien penser à cliquer sur « envoyer » à la fin.

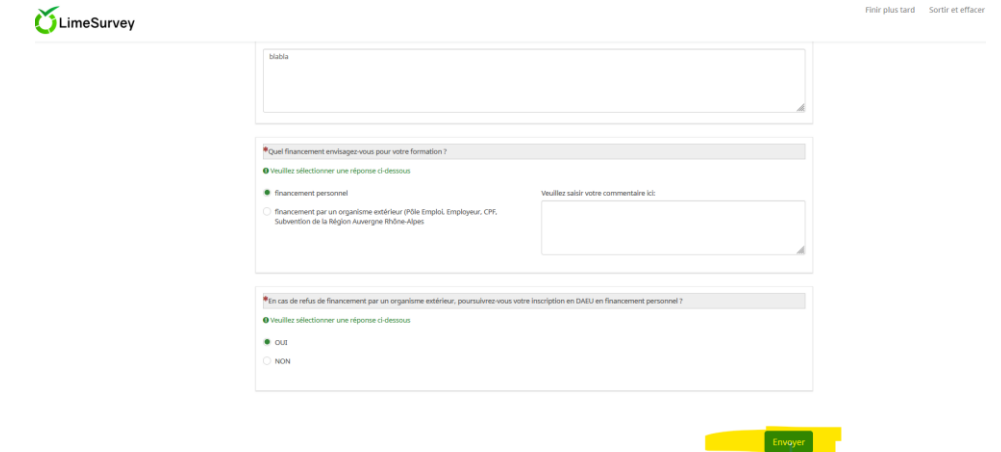

Attention, il faut un temps de mise à jour après l'avoir complété pour qu'il passe du statut « en attente » à « complété »

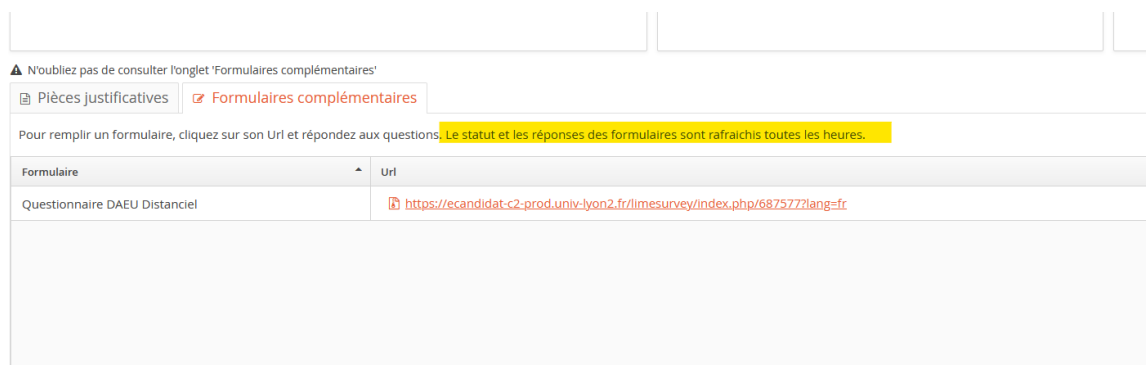

### Lorsque tout est complet, cliquer sur « transmettre ma candidature ».

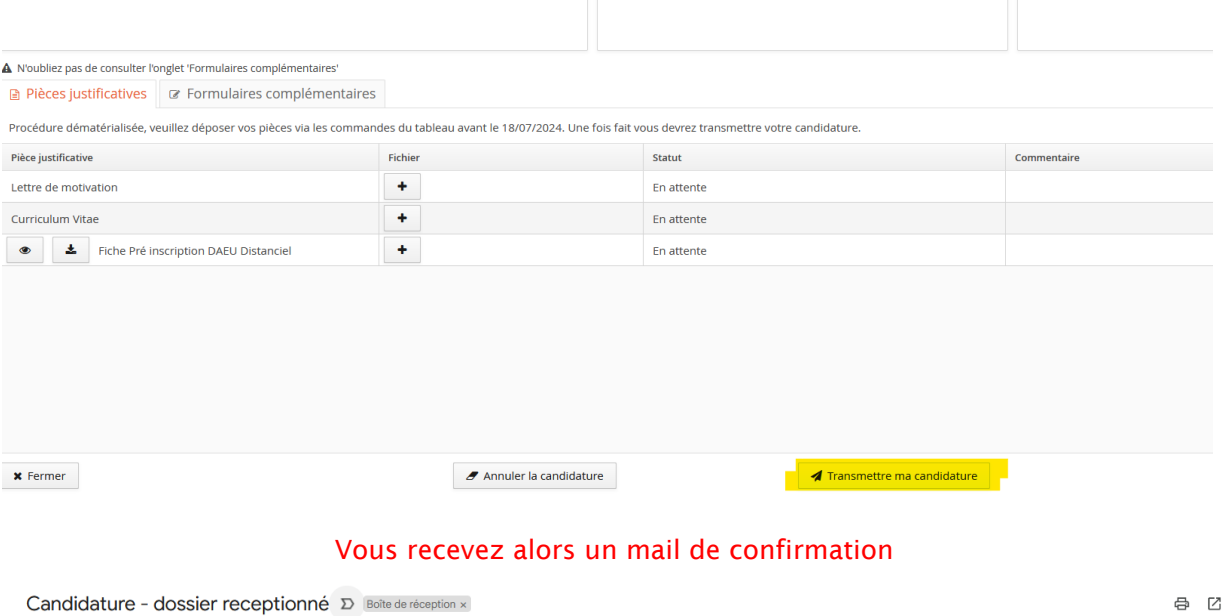

14:39 (il y a 1 minute) ☆ © ← :

**ecandidat-no-reply@univ-lyon2.fr**<br>À moi <del>v</del> Bonjour Monsieur JEAN DURAND,

Votre dossier à la candidature à la formation 'DIPLOME D'ACCES AUX ETUDES UNIVERSITAIRES à distance' vient d'être réceptionné par les services de scolarité.

Le statut "réceptionné" signifie que votre dossier est enregistré en version dématérialisée dans eCandidat. Il ne préjuge ni de la complétude de votre dossier ni de la recevabilité de votre candidature.

La complétude de votre dossier sera vérifiée au plus tard dans un délai de 15 jours à compter du 18/07/2024. Notez que des pièces complémentaires pourront alors vous être demandées. Le cas échéant, il<br>vous appartiendra de

En effet, nous attirons votre attention sur le fait qu'à compter du 18/07/2024 vous ne pourrez plus techniquement déposer des pièces et que, à défaut de transmission, votre dossier sera considéré comme<br>incomplet et suscept

Université Lumière Lyon 2

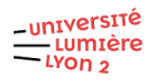

Si celle-ci est recevable vous serez convoqué pour le test de niveau (délai de traitement de plusieurs jours).